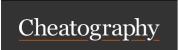

## Mac Shortcuts Cheat Sheet

by kduke via cheatography.com/202178/cs/42889/

| Finder               |          |
|----------------------|----------|
| Get Info of File     | cmd i    |
| Preview File         | cmd y    |
| Open File            | cmd down |
| Enter Folder         | cmd up   |
| Go Up a Folder Level | cmd [    |
| View as Icons        | cmd 1    |
| View as List         | cmd 2    |
| View as Columns      | cmd 3    |
| View as Gallery      | cmd 4    |

| Magnet                      |                      |
|-----------------------------|----------------------|
| Move screen to              | ctrl option<br>arrow |
| Screen to top left/right    | ctrl option u/i      |
| Screen to bottom left/right | ctrl option j/k      |
| Left/right third            | ctrl option d/g      |
| Left/right two-thirds       | ctrl option e/t      |
| Center third                | ctrl option f        |

| Missing Keyboard & Text Editing |                   |  |
|---------------------------------|-------------------|--|
| Delete by Word                  | option delete     |  |
| Delete by Line                  | cmd delete        |  |
| Delete Forward                  | fn delete         |  |
| Home/End on Text Line           | cmd left/right    |  |
| Page Up/Down                    | fn left/right     |  |
| Move Cursor 1 Word              | option left/right |  |
| Cursor> Line Start/End          | cmd left/right    |  |

| Arc                |                           |
|--------------------|---------------------------|
| Copy URL           | cmd shift c               |
| Show/Hide Sidebar  | cmd s                     |
| Go to that Tab#    | cmd # (cmd 1, 2, etc.)    |
| Go Up/Down a Tab   | option cmd up/down        |
| Split View         | ctrl shift +              |
| Switch Split Focus | ctrl shift # (1, 2, etc.) |
| History            | cmd y                     |
| Address Bar        | cmd I                     |

| Window Behavior            |                         |
|----------------------------|-------------------------|
| Minimize Everything        | cmd option h m          |
| Hide App                   | cmd h                   |
| Hide Everything BUT<br>App | option cmd h            |
| Switch btw. App's Windows  | cmd`                    |
| Full Screen                | ctrl cmd f              |
| Show/Hide Dock             | cmd option d            |
| Open App's Preferences     | cmd ,                   |
| Lock Computer              | ctrl cmd q              |
| Volume Micro Adjust        | option shift vol        |
| Interact w Bkgd<br>Windows | hold cmd while clicking |
|                            |                         |
| Misc                       |                         |
| Screenshot to Clipboard    | ctrl cmd shift 4        |

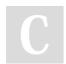

By **kduke** cheatography.com/kduke/

Published 29th March, 2024. Last updated 29th March, 2024. Page 1 of 1. Sponsored by **Readable.com**Measure your website readability!
https://readable.com